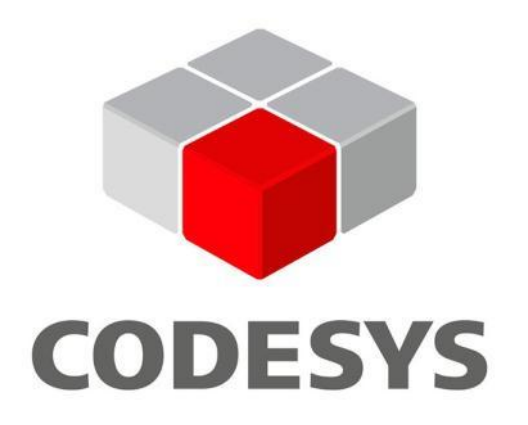

# CoDeSys

### ПЗ використовується для наступнийх контролерів

Moeller. Festo. Wago (Німеччина). Parker Hannifin (CIIIA). Mitsubishi Electric (Японія). АВВ (Швеція. Швейцарія). ОВЕН (Російська Федерація).

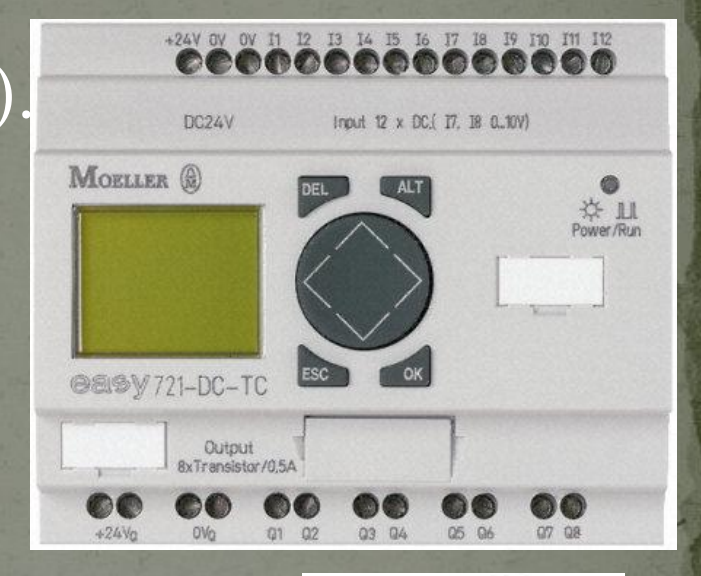

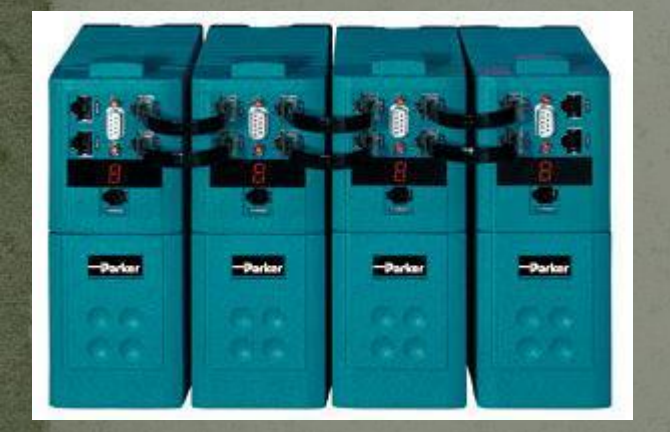

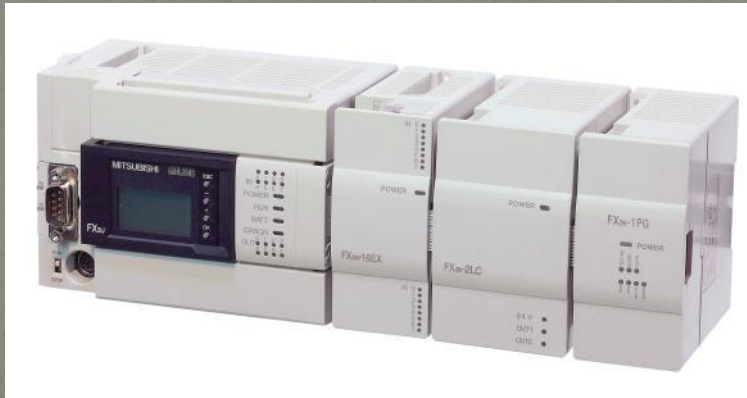

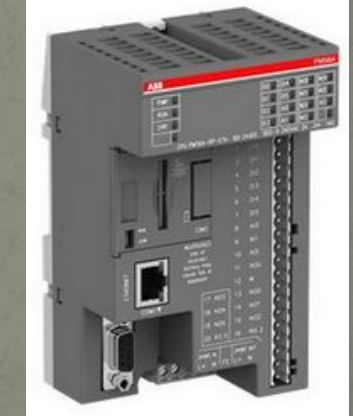

#### Початок роботи Встановлення необхідних Target-файлів  $\sqrt{C}$ тарт-меню Windows => Програми ==> 3S Software  $\overline{S}$  => CoDeSys V2.3 => Install Target

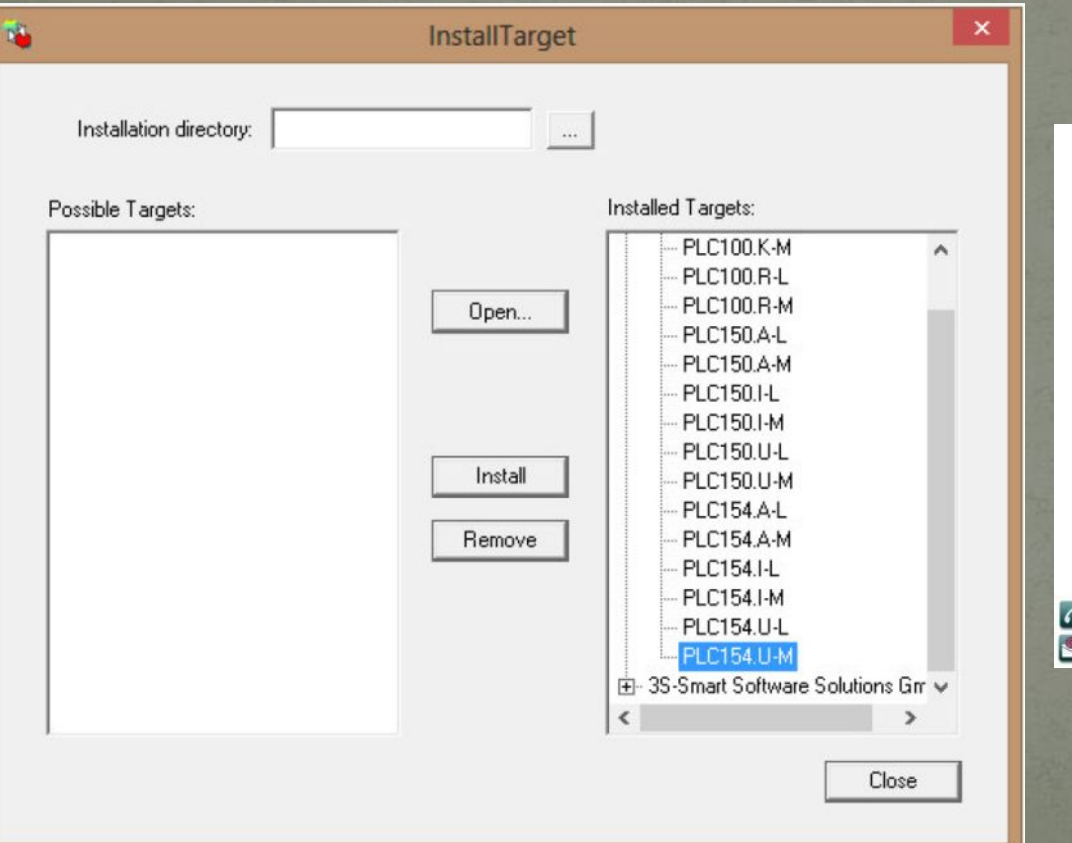

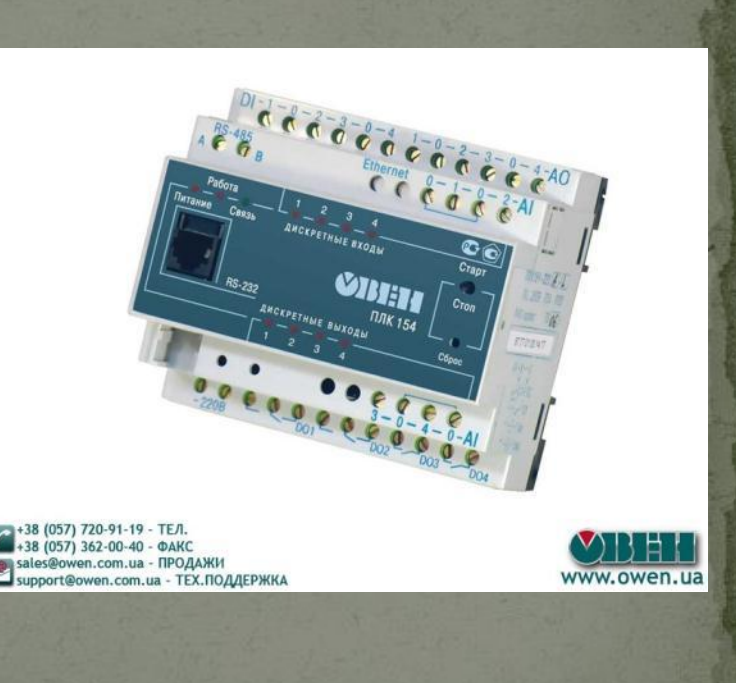

### Запуск середовища програмування Програми => 3S Software => CoDeSys V2.3 Обрати цільову платформу

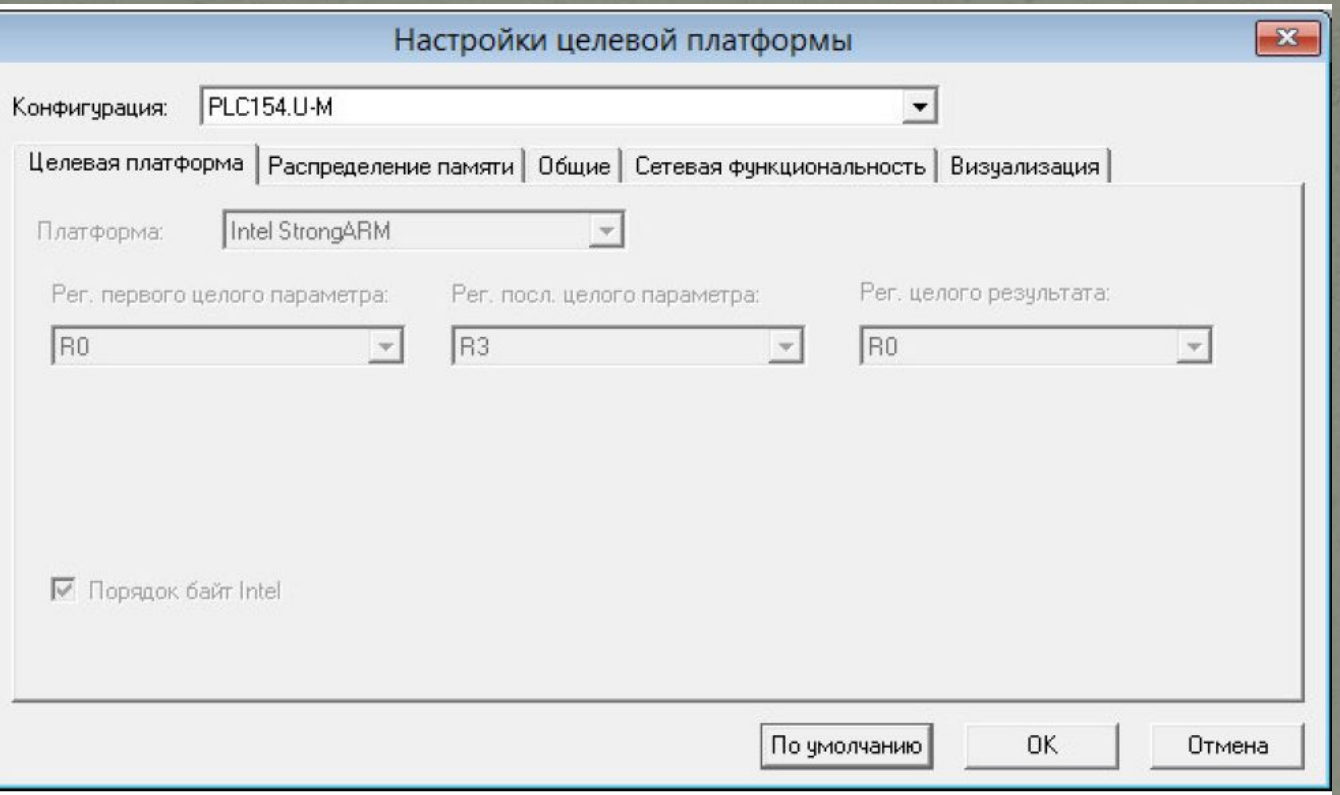

### Створення нового програмного компоненту

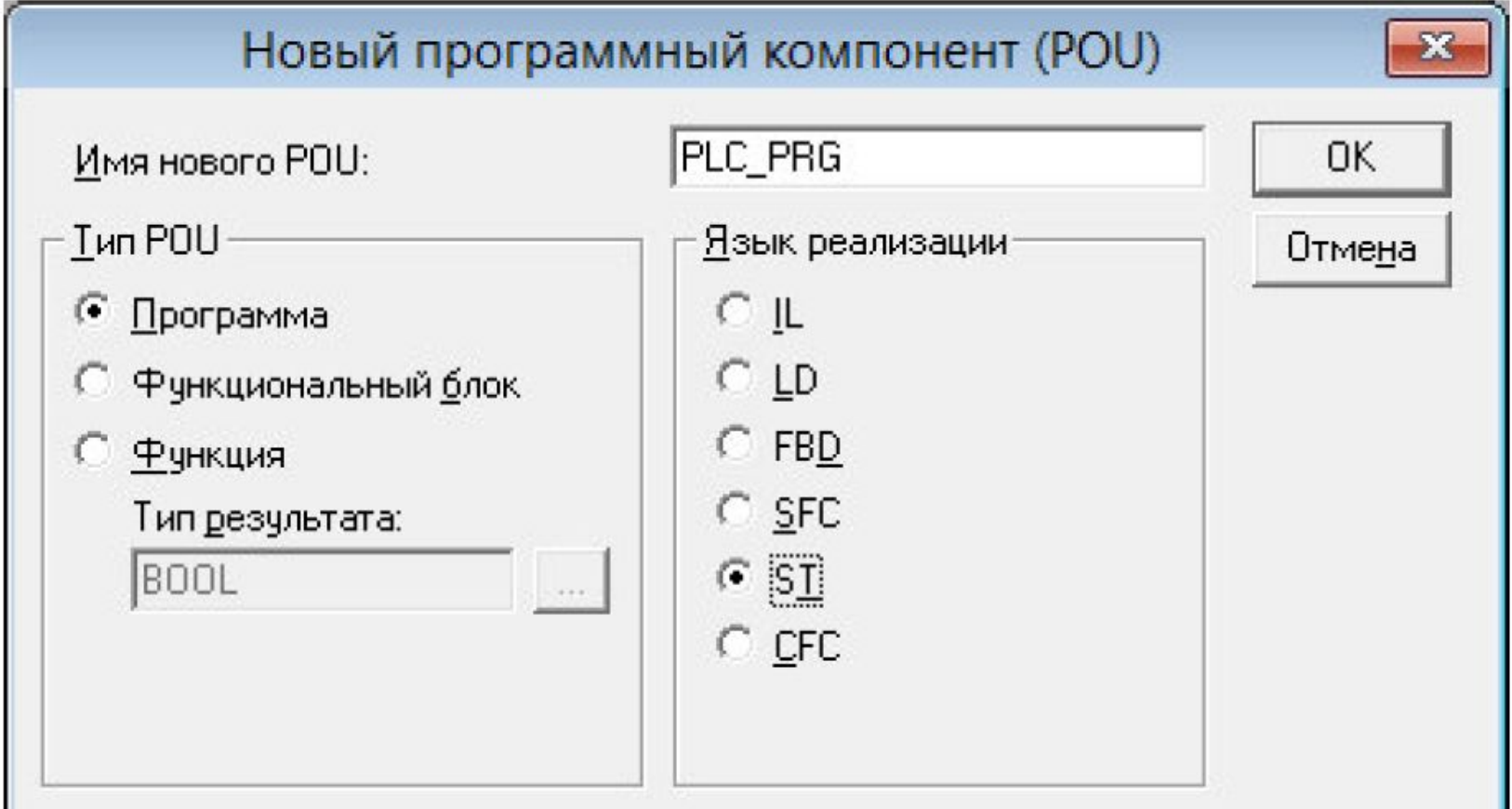

# **Програмування на конкретному прикладі**

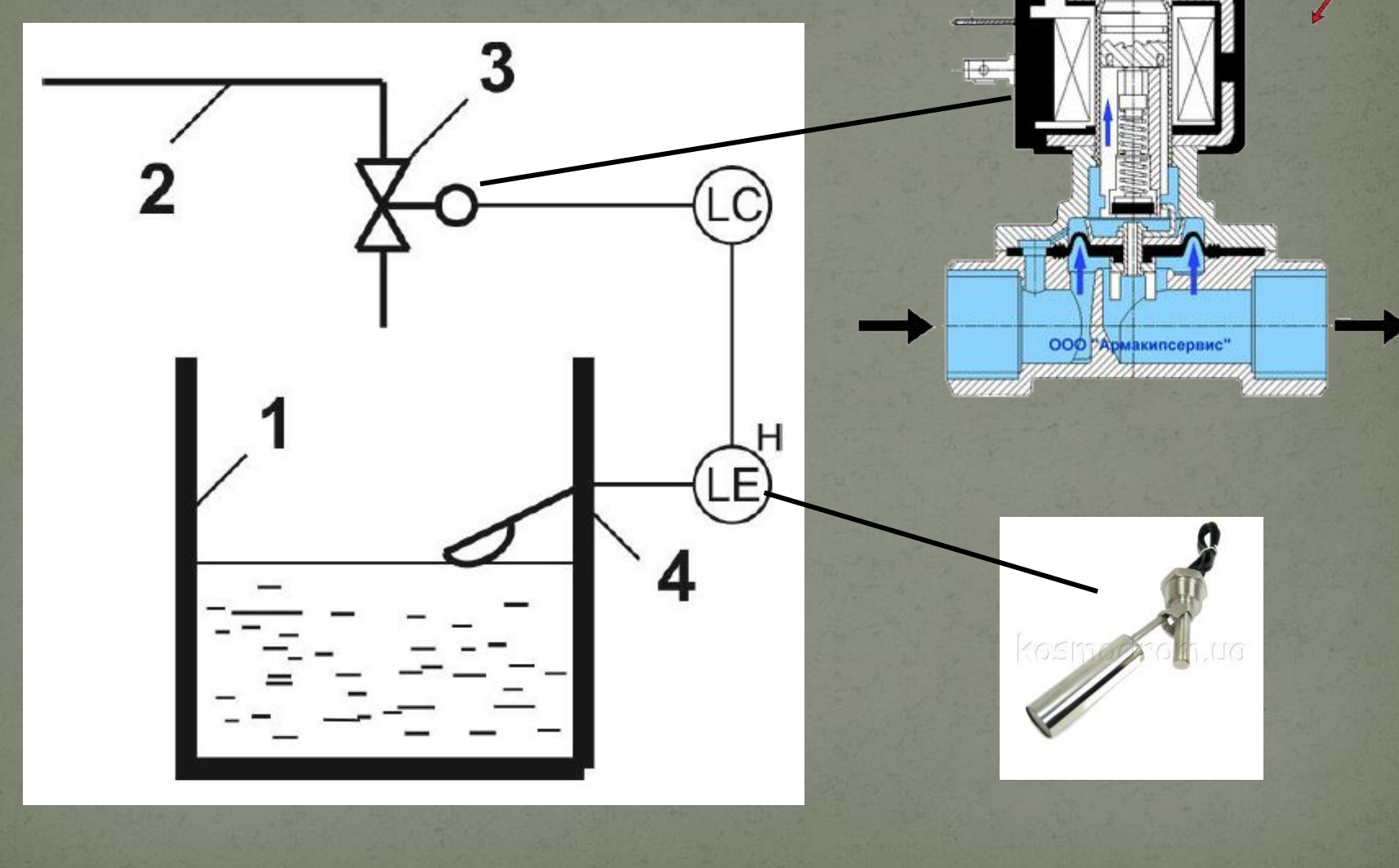

## **Програмування LD**

Для реалізації програмного забезпечення ПЛК створимо таблицю змінних проекту

Таблиця змінних

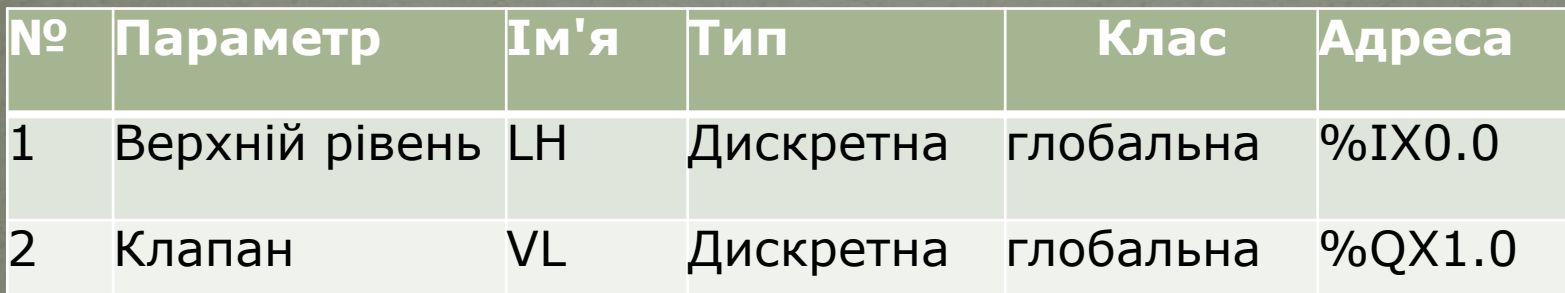

### Створення підпрограму керування рівнем в резервуарі на вкладні POU правий клік => Добавить объект...

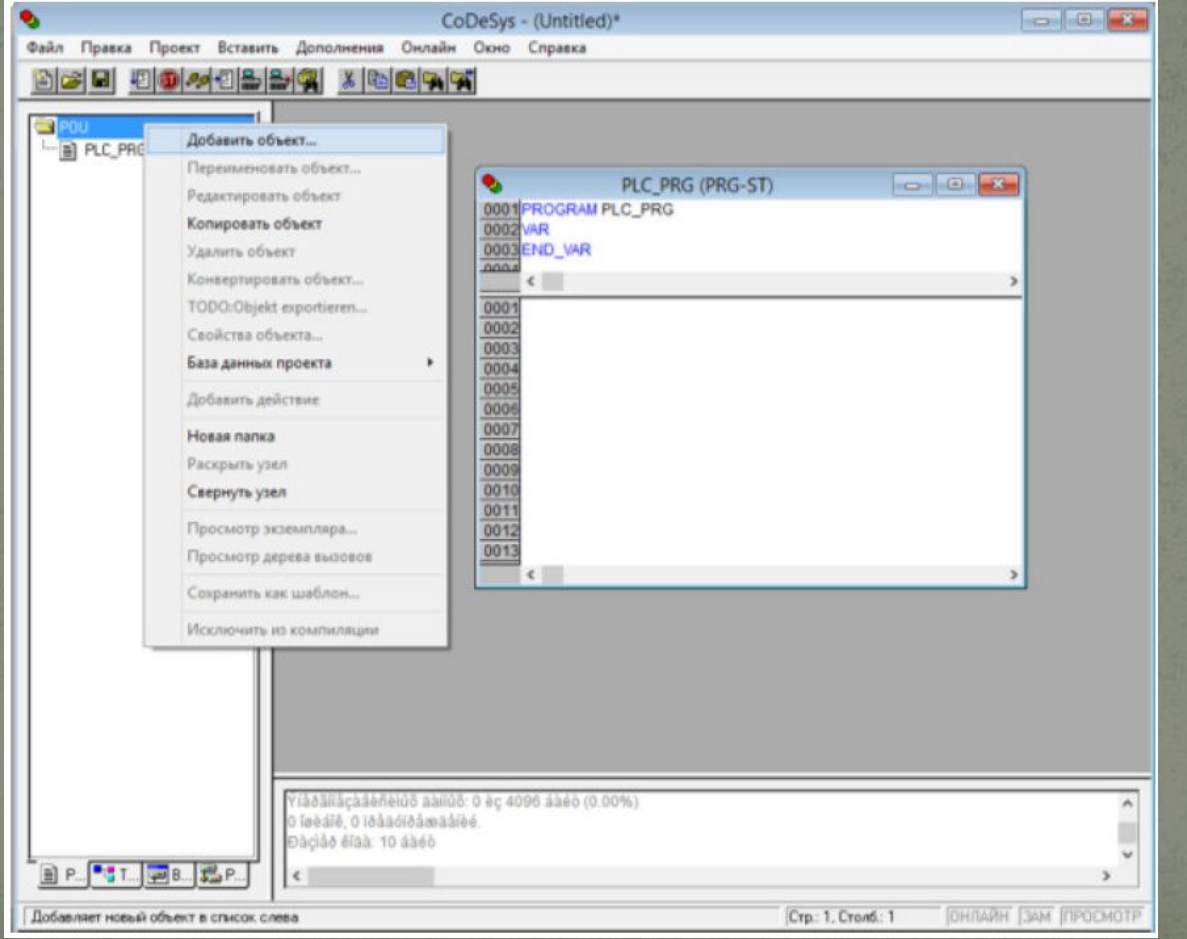

# Прив'яжемо змінні згідно таблиці до входів та виходів ПЛК

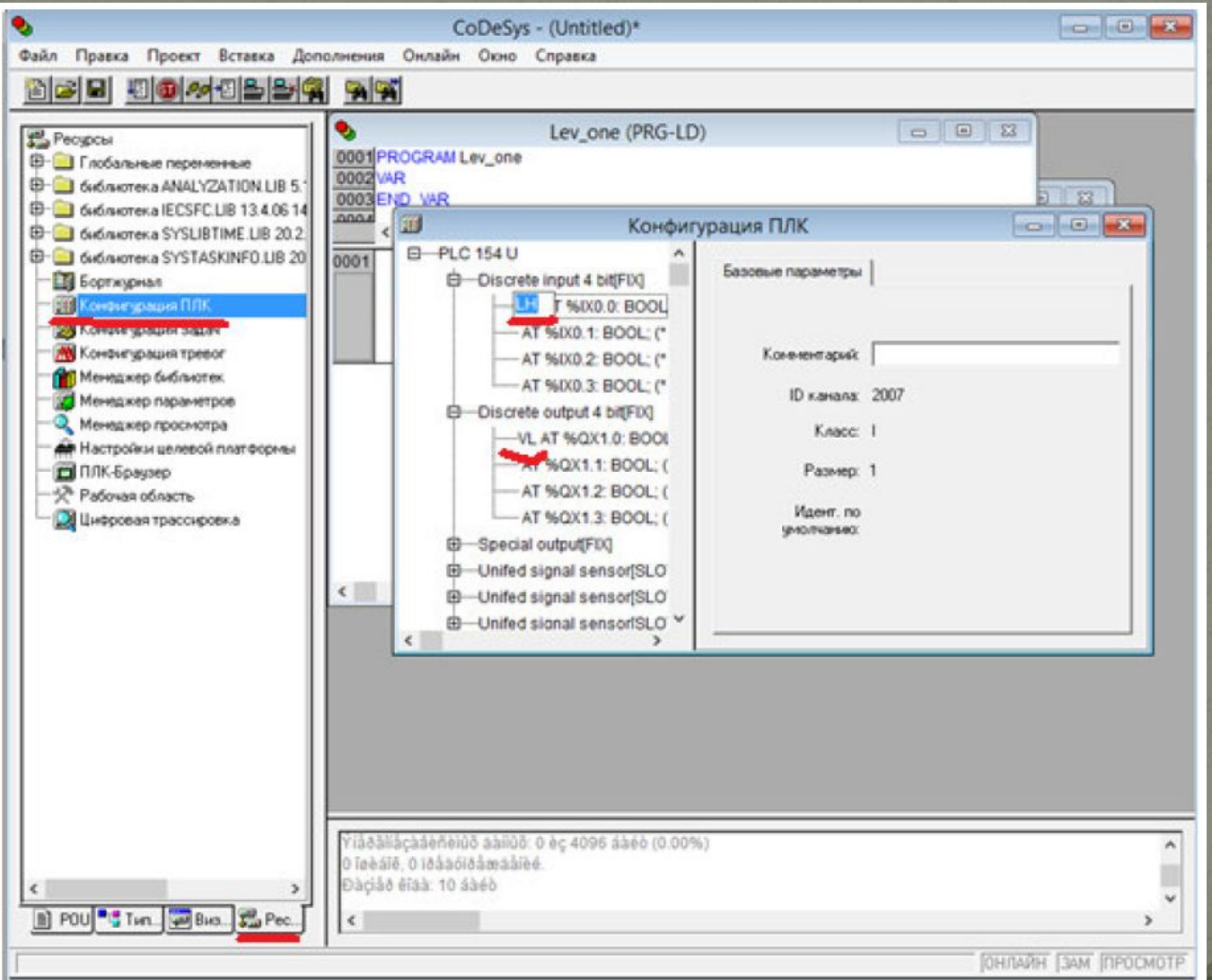

#### Встановлення елементів

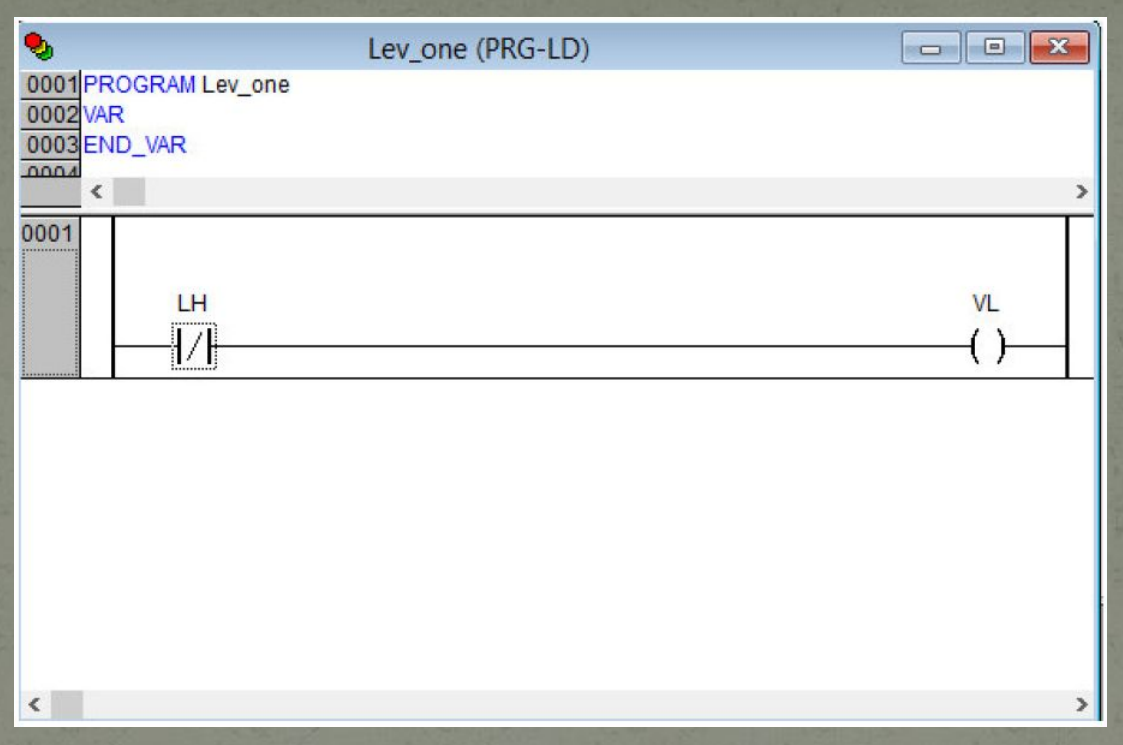

Для використання створеної підпрограми Lev\_one (ми уми пострібно викликати її з головної програми PLC\_PRG. Для цього потрібно долати рядок «Lev\_one;» у вікні редагування коду головної програми.

# Емуляція

Онлайн-> Режим эмуляции) під єднаємося до емульованого ПЛК та запустимо програму за допомогою вкладки Онлайн головного меню (або  $ALT+F8$ ) та Старт (або F5).

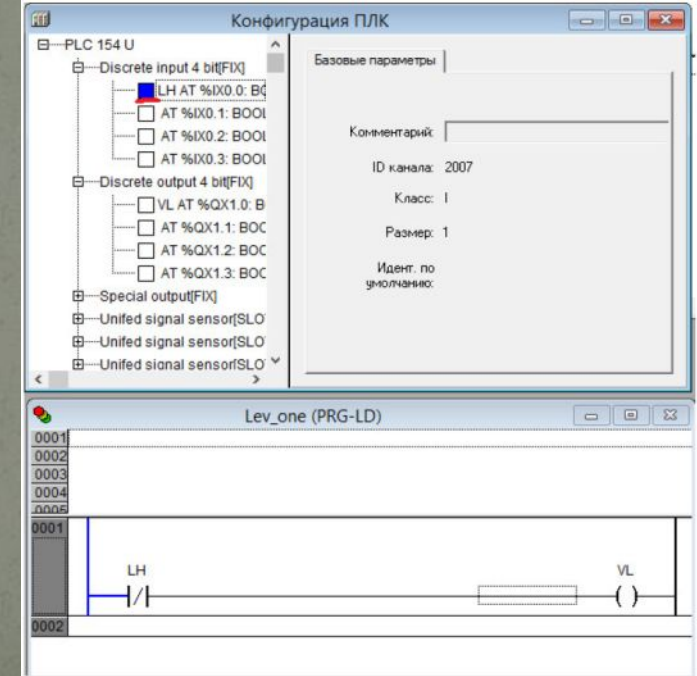